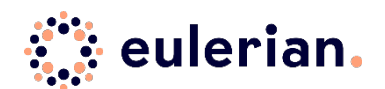

#### **GUIDE DE PARAMETRAGE**

Le 8 mars 2021, la CNIL a établi les conditions d´une mesure d'audience exemptée de recueil du consentement préalable de l'utilisateur en application de l'article 82 de la loi Informatique et libertés tel qu'interprété par ses lignes directrices du 17 septembre 2020. Afin de vous permettre d'en bénéficier, Eulerian met à votre disposition des outils qui répondent à cette mesure d'audience exemptée.

Le paramétrage d'Eulerian en mesure d'audience exemptée n'est possible que si vous avez déterminé pour quelles finalités/quelle catégorie vous utilisez Eulerian. Cela permet à Eulerian de savoir quand il est autorisé à collecter normalement et quand il doit appliquer les conditions de mesure d'audience exemptée. Vous trouverez sur le wiki dédié les étapes à suivre pour effectuer ce paramétrage.

Il est rappelé qu'en tant que sous-traitant, Eulerian propose un outil d'analytics media fonctionnant sur une technologie de collecte de données (par le biais d'un tag, d'un lien de tracking clic ou d'impression).

Les données collectées appartiennent exclusivement aux clients d'Eulerian, les stipulations univoques contenues dans le contrat entre Eulerian et le client, sont les suivantes :

*« Les données trackées et collectées avec les logiciels Eulerian Technologies sont et restent à tout moment la propriété exclusive de NOM\_CLIENT »*

Et

*« Eulerian n'acquiert à aucun moment la qualité de responsable du traitement des données, étant donné que celles-ci restent la propriété et le contrôle exclusif de NOM\_CLIENT. »*

Eulerian n´utilise ni ne fait aucun traitement de sa propre initiative ou pour son propre compte, avec les données, propriété de chacun de ses clients.

# Préalable : s´assurer de l´existence des modalités d´opposition sur

### votre site.

L´opposition à la collecte par Eulerian est effectuée, sur le propre site du client d'EULERIAN, à travers sa CMP ou sa cookie-page.

Le lien d'opposition affecté à chaque client est une manière supplémentaire, directe, de manifester son opposition, notamment si le client d'EULERIAN gère les oppositions avec une solution propriétaire, par exemple via une page privacy avec des liens. Il est disponible directement dans l´interface EULERIAN dans Collecte > Options du site et auprès de l´interlocuteur technique de chaque client EULERIAN. Le lien mène vers une page d´Opt-out de ce type :

Eulerian Technologies

#### **Eulerian Analytics Opt-Out**

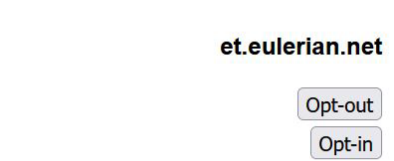

Plusieurs actions sont alors à mettre en place pour entrer dans le cadre de la mesure d'audience exemptée :

# Etape 1 : mettre en place une durée de conservation de vos données

Vous disposez d'un module de purge automatique des données dans lequel vous pouvez paramétrer avec précision la durée de conservation que vous souhaitez avoir chacune des données collectées par Eulerian. Les 4 étapes à suivre pour mettre en place une purge automatique sont détaillées sur l'article wiki dédié [: https://eulerian.wiki/doku.php?id=fr:modules:collect:gdpr:automatic\\_purge.](https://eulerian.wiki/doku.php?id=fr:modules:collect:gdpr:automatic_purge) La durée de conservation recommandée par la CNIL est fixée à 25 mois.

## Etape 2 : Déterminez une durée de vie pour le cookie Eulerian

Le cookie Eulerian a une durée de vie de 13 mois par défaut. Rapprochez-vous de votre CSM (Customer Success Manager) si vous voulez modifier cette durée.

# Etape 3 : paramétrez le comportement d'Eulerian dans le cadre de la mesure d'audience exemptée.

Pour déterminer les conditions de fonctionnement d'Eulerian dans le cadre de la mesure d'audience exemptée, il faut paramétrer une « collecte minimale », en vous conformant au template fourni en copie d´écran ci-dessous. C'est cette collecte minimale qui se substituera à votre collecte usuelle en cas de refus de l'utilisateur.

Pour paramétrer votre collecte minimale, il vous faut simplement désactiver la collecte de certaines données et désactiver certaines fonctionnalités d´Eulerian que vous ne souhaitez pas voir fonctionner dans le cadre de la mesure d'audience exemptée.

Ces possibilités sont réparties en 4 catégories :

#### Données alimentant vos rapports agrégés :

La majorité des rapports de pilotage marketing d´Eulerian sont constitués avec des données agrégées par heure, ne permettant pas une identification one-to-one. Pour avoir une collecte exemptée de consentement selon les recommandations de la CNIL, il vous faut néanmoins désactiver aussi la collecte de chacun des éléments ci-dessous :

- Collecte des clics et impressions : en désactivant cette option les interactions marketing ne sont plus collectées ;
- Géolocalisation pays>région : l'information géographique précise n'est pas collectée ;
- Profils d'engagement (visitor, looker, shopper, buyer...): en désactivant cette option, l'état d'avancement de l'utilisateur dans le tunnel de conversion (il est visitor lorsqu'il réalise sa

première visite, looker quand il consulte une première page produit, shopper lorsqu'il met un produit en panier, buyer lorsqu'il fait un premier achat) n´est pas collectée ;

- Device : en désactivant cette option, ces données liées à l'appareil de l'utilisateur (son navigateur et format d'écran notamment) ne sont pas collectées ;
- Enrichissement du profil utilisateur : en désactivant cette option, ces données associées à l'utilisateur (CRM, 3rd party, paramètres personnalisés, identifiants partenaires et cookies partenaires notamment) ne sont pas collectées et associées ;
- Identifiants CRM : en désactivant cette option, les identifiants utilisateurs (email, identifiant CRM, n° de téléphone) permettant la réconciliation des parcours que l'utilisateur fait sur plusieurs appareils ne sont pas collectés et associés.
- Détails de conversion avancés : en désactivant cette option, les données correspondant à la mise en panier ou à la vente (Montant total TTC commande, Type de vente, Moyen de paiement, Page devis, Page panier, Comptabilisation des produits du panier, Nombre d'exemplaires d'un produit dans le panier, vente) ne sont pas collectés et associés.

Données associées aux produits : en désactivant cette option, les données correspondant aux produits mis en panier ou présents dans les ventes (Montant unitaire d'un produit, Référence du produit, Groupe de produits du produit, Nom du produit Catégorie du produit) ne sont pas collectés et associés.

### Données spécifiques aux rapports non-agrégés :

Certains rapports comme le datamining des ventes, des leads, des moteurs de recherche interne utilisent des données qui pourraient permettre une identification one-to-one. Pour avoir une collecte exemptée de consentement selon les recommandations de la CNIL, il vous faut désactiver la collecte de chacun des éléments spécifiques ci-dessous, qui, sans cela, remonteraient sous forme de rapports non-agrégés :

- Collecter les conversions : lorsque cette option est désactivée, les informations relatives aux conversions ne sont plus collectées.
- Hasher l'IP : l'IP est déjà anonymisée, au moins au dernier octet par défaut, peut être aussi intégralement hashée en SHA256 si vous activez cette option.
- Anonymiser les références de conversion en Random String (jamais déterministe) : lorsque cette option est activée la référence (de vente, par exemple) est anonymisée automatiquement avec un procédé d´identifiant aléatoire.
- Disposer des détails de la conversion : lorsque cette option est désactivée, seule la date, le montant et la référence de la conversion (anonymisée avec un procédé d´identifiant aléatoire, si le curseur précédent a été activé) seront disponible depuis les rapports non-agrégés.
- Collecter les mots-clés de vos moteurs de recherche interne : lorsque cette option est désactivée Eulerian ne collecte plus ces données.

### Création d'audience :

Lorsque cette option est désactivée, l'utilisateur ne peut plus entrer dans des audiences.

#### Activation :

Lorsque cette option est désactivée, l'utilisateur ne peut plus être activé ni faire l'objet d'un export de liste d'identifiants.

Pour avoir une mesure d´audience qui réponde aux caractéristiques de l'exemption de consentement telle qu´établie par la CNIL, vous devez suivre ce template :

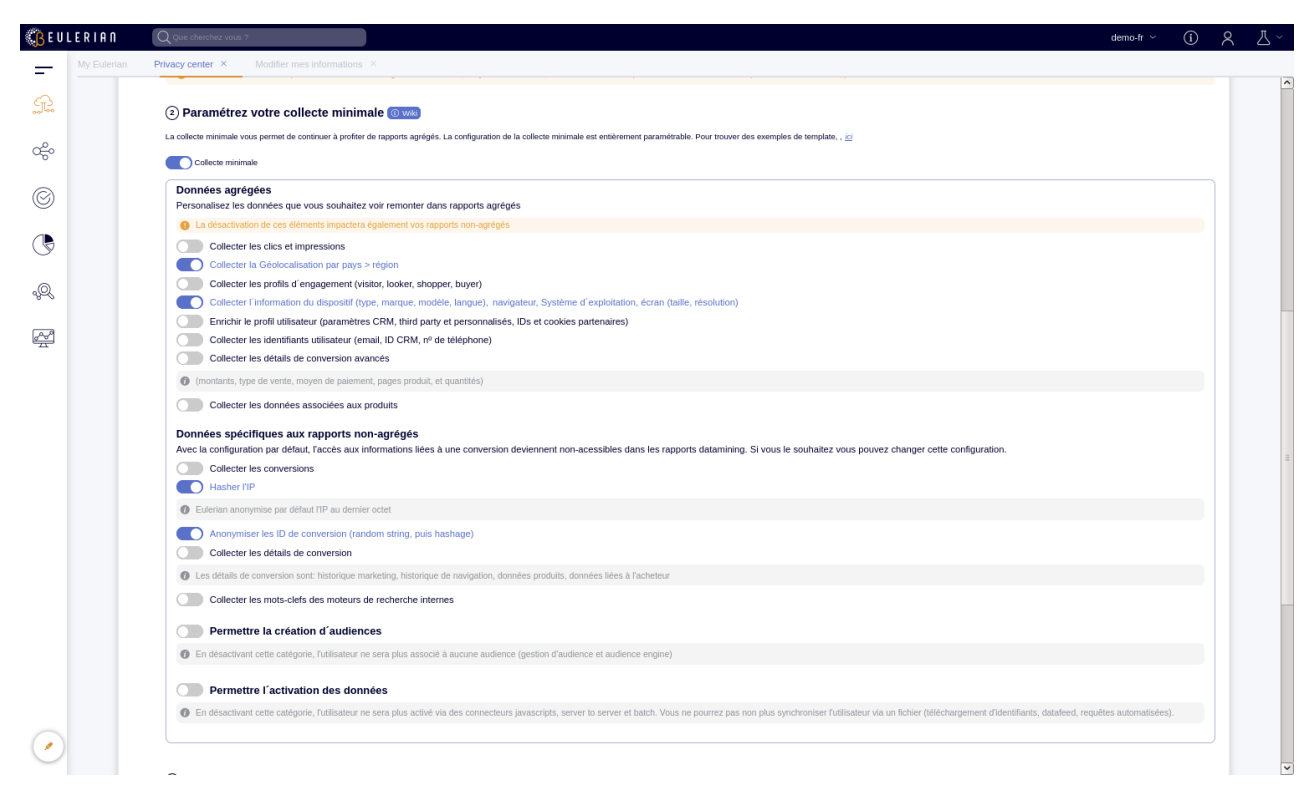